# **TUTORIAL**

Revised in Apr 2015

#### <span id="page-0-0"></span>**Contents**

I. Overview

[II. Fly prioritizer – Function prioritization](#page-1-0)

[III. Fly prioritizer – Gene prioritization](#page-5-0)

[• Gene Set Analysis](#page-12-0)

[IV. Human prioritizer – Human disease prioritization](#page-15-0)

# **I. Overview**

FlyNet is a network prioritization server that adapts several different prediction pipelines to generate various types of hypothesis during *Drosophila melanogaster*-based researches. FlyNet web server consists of 3 kinds of prioritization options; (1) Function prioritization, (2) Gene prioritization and (3) Human disease prioritization. Also, the integrated gene network and its component sub-networks are provided as text files in the "Download Networks" page.

To use the FlyNet prioritization server, click the "Network Prioritization" on the header menu of the web page. Basically, the working procedure of each prioritization option is performed in 3 steps: (1) gene submission, (2) fine-tuning of prioritization parameters, and (3) analysis of reported data.

<span id="page-1-0"></span>**II. Fly prioritizer - Function prioritization** 

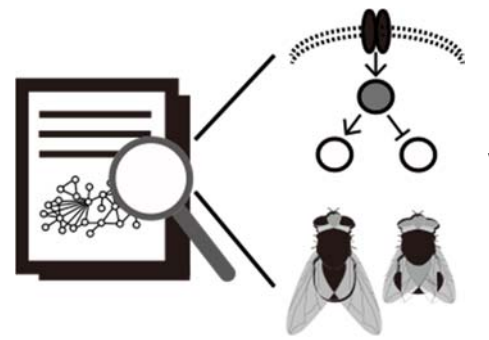

In "Function prioritization" option, you can expect **the inferences of prioritized biological function and associated RNAi phenotypes** for the uncharacterized genes, which are based on the network analysis.

1. Submit query gene(s)

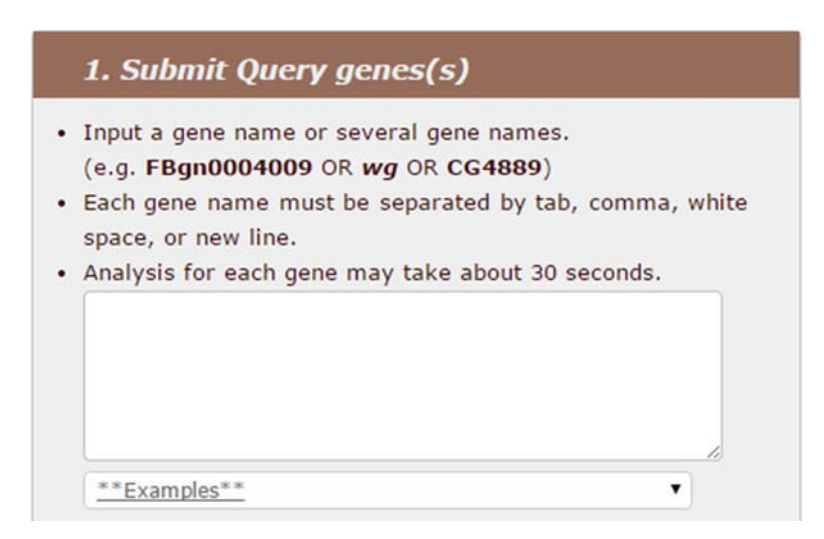

Insert your query gene(s) in the text box. Acceptable gene IDs could be almost all kinds of *D. melanogaster* genes. The gene names must be separated by tab, comma, white space or new line. A maximum of 300 genes are available in a single run. You can also try our example query genes for a test run.

2. Select GO annotation evidence codes by clicking them.

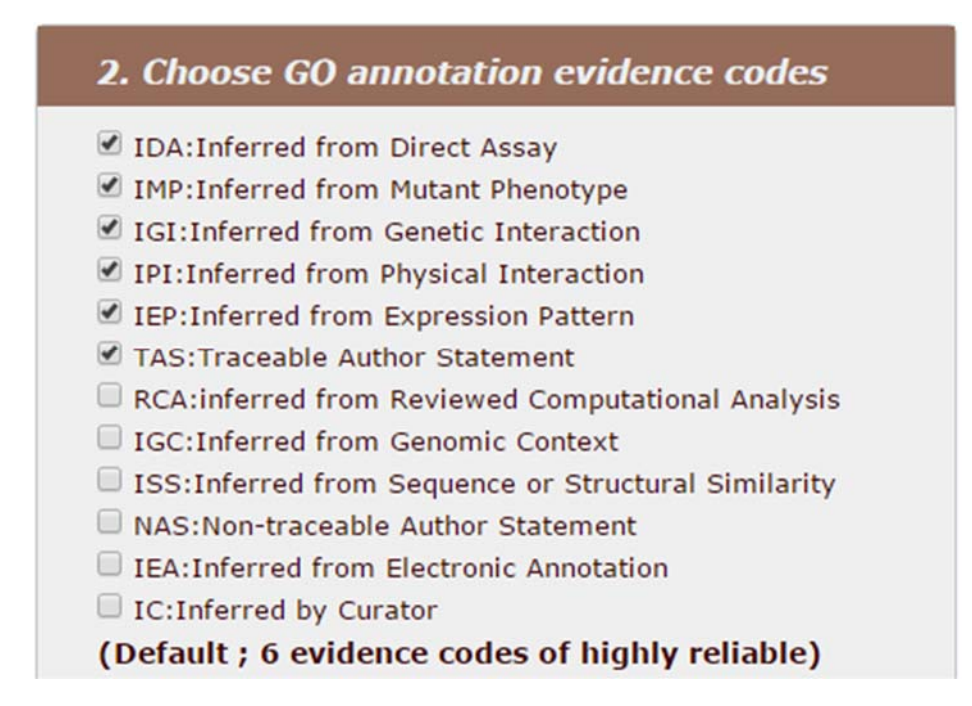

Only GO terms from selected evidences will be shown in the following result. You can see the full name of evidences by putting the mouse-pointer on them. Default 6 evidence codes, which are based on experiments and traceable author statements, hence highly reliable.

# 3. Analysis of reported data

i. Predicted GO-BP terms are listed in rank order.

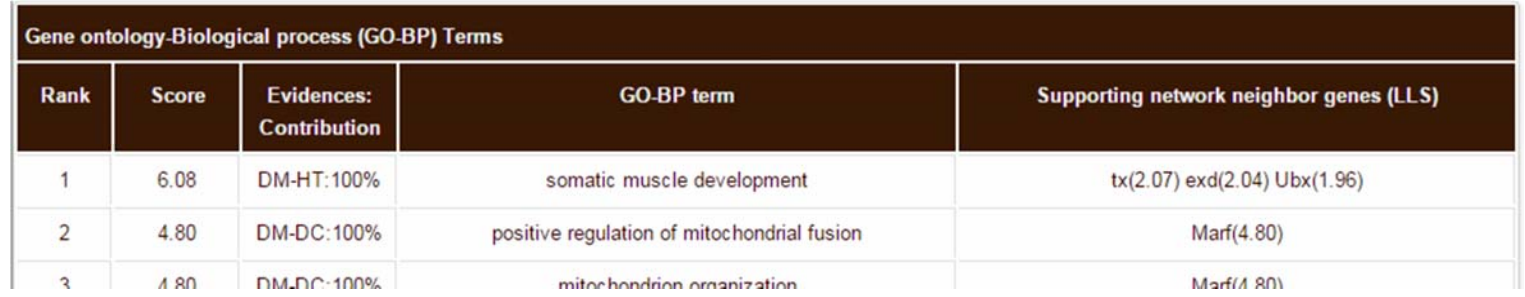

- ① Rank: Guilt-by-association principle prioritizes inferred GO-BP terms of the query gene by assessing the connectivity to the neighbor genes and their GO-BP terms.
- ② Score: Sum of LLS (Log Likelihood Scores) of network links to neighboring genes with the specific GO-BP term. For instance, score of 1st-ranked GO-term would be sum of links to all neighboring genes that have the GO-term "*somatic muscle development*".
- ③ Evidences: list of subnetworks (see network download page) supporting network-based prediction and their fraction of contribution.
- ④ GO-BP terms: inferred GO biological process annotations of the queried genes. Only GO-BP terms from selected annotation evidence code when submitting the genes will be shown.
- ⑤ Supporting network neighbor genes: neighbor genes with GO-BP terms from selected annotation evidences and their contribution. (LLS score of the link to the query gene)

ii. Predicted RNAi phenotypes are listed in rank order

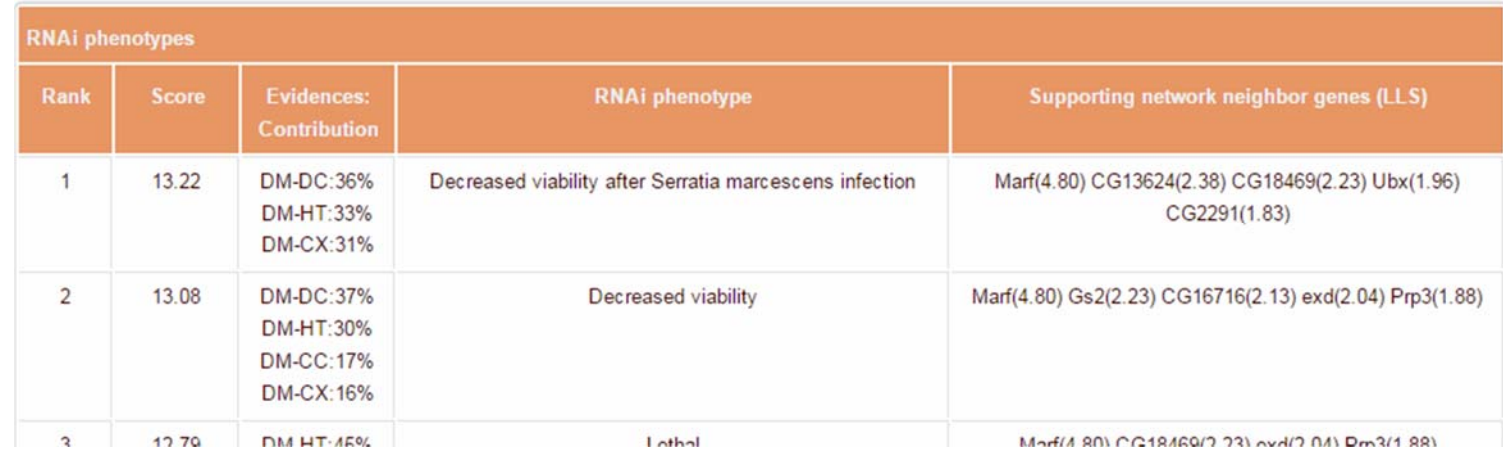

- ① Rank: Guilt-by-association principle prioritizes inferred RNAi phenotypes of the query gene by assessing the connectivity to the neighbor genes and their RNAi phenotypes.
- ② Score: Sum of LLS (Log Likelihood Scores) of network links to neighboring genes with the specific RNAi phenotype. For instance, score of 1st-ranked RNAi phenotype would be sum of links to all neighboring genes that have the RNAi phenotype; "Decreased viability after Serratia marcesces infection".
- ③ Evidences: list of subnetworks (see network download page) supporting network-based prediction and their fraction of contribution.
- ④ RNAi phenotype: inferred RNAi phenotype that associated with the query genes.
- ⑤ Supporting network neighbor genes: neighbor genes with RNAi phenotypes and their contribution. (LLS score of the link to the query gene)

[TOP](#page-0-0) ↑

## <span id="page-5-0"></span>**III. Fly prioritizer - Gene prioritization**

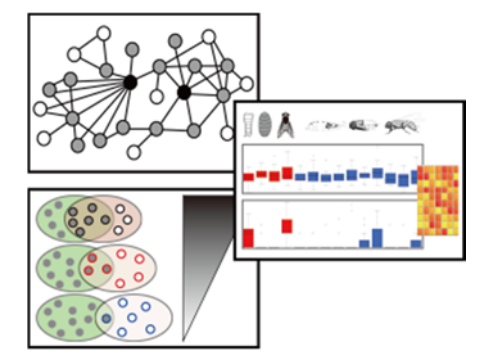

In "Gene prioritization" option, you can expect various types of network analysis data about 'guide genes' and candidate genes. Reporting analysis results are as follows:

- o Estimated prediction power of guide genes within the network (AUC score)
- $\circ$  Distribution of spatiotemporal state-specific gene expression and network links
- o Network graph of guide and candidate genes (Direct neighborhood case only)
- $\circ$  Prioritized list of guide and candidate genes and those network evidences
- o Further 'Gene set analysis' of various functional annotations

1. Submit Guide genes

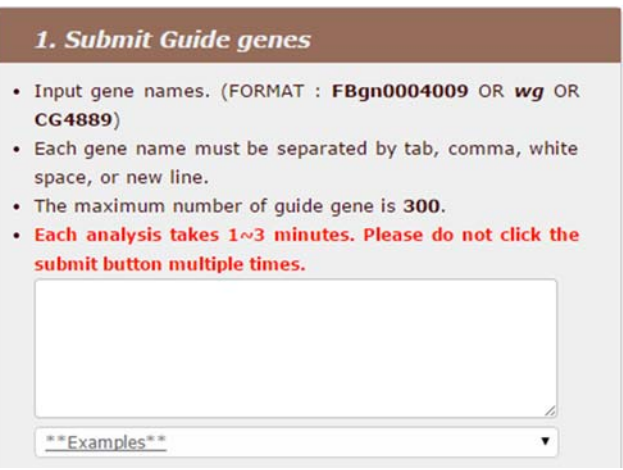

Insert your 'guide genes' in the text box. **'Guide genes' could be a set of genes that are known to participate in certain biological pathways or that lead to certain phenotypic outcomes**. Acceptable gene IDs could be almost all kinds of *D. melanogaster* genes. The gene names must be separated by tab, comma, white space or new line. A maximum of 300 genes are available in a single run. You can also try our example guide genes for a test run.

2. Choose a network prioritization algorithm

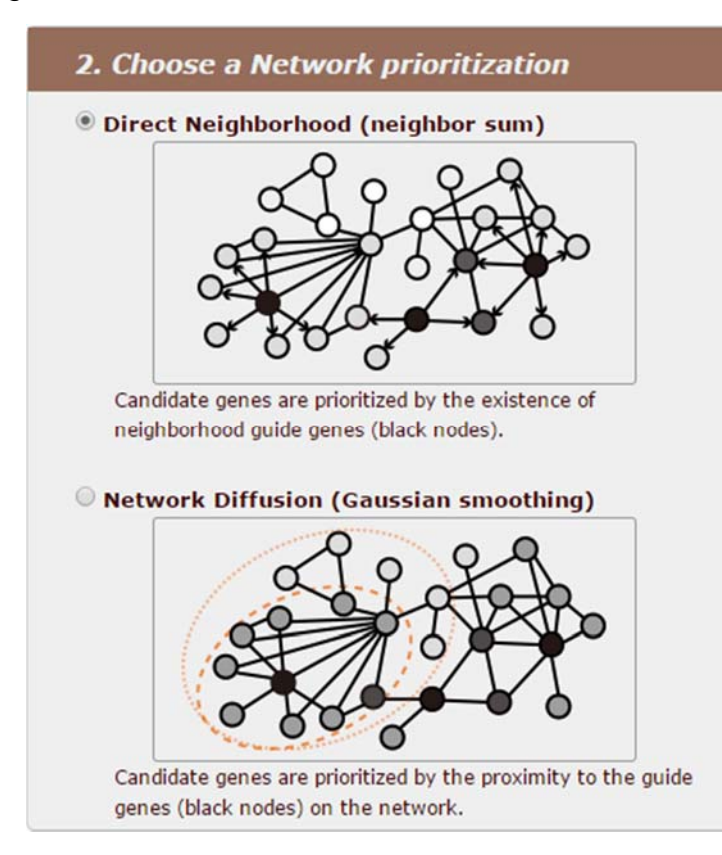

FlyNet web server allows 2 kinds of network prioritization algorithm; 'direct neighborhood (neighbor sum)' and 'network diffusion (Gaussian smoothing)'. **'Direct neighborhood' method prioritizes guide and candidate genes by the existence of neighborhood guide genes**, whereas **'Network diffusion' method prioritizes the guide and candidate genes by the proximity to the guide genes on the network**. Each method reports slightly different prioritized lists of both guide genes and candidate genes.

### 3. Analysis of reported data

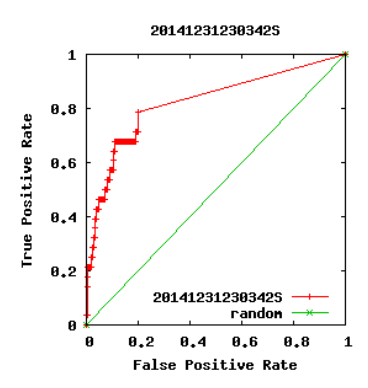

i. Guide gene analysis – AUC (Area Under ROC Curve) score by guide genes

The prediction power of the network model could be estimated by measuring the inter-connectivity among guide genes in the network. This could be assessed by drawing ROC (Receiver Operating Characteristic) curve, therefore AUC score represents a regularized prediction power. In general, the relationship between the prediction power and AUC score is as below:

- $\blacksquare$  AUC = 0.5 : random prediction
- $\blacksquare$  AUC = 1.0 : perfect prediction
- $\blacksquare$  AUC > 0.7 : Indicates significantly high prediction
- ii. Guide gene analysis Genes connection in FlyNet ('Direct neighborhood' method only)

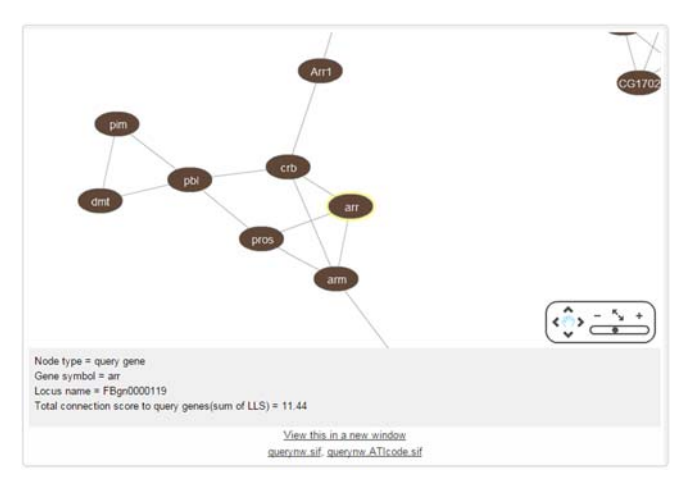

The connection of guide genes is visualized by Cytoscape. This requires the installation of 'adobe flash player'. Clicking on node or edge will present you the information.

#### <span id="page-8-0"></span>iii. Guide gene analysis – List of guide genes, prioritized based on each algorithms

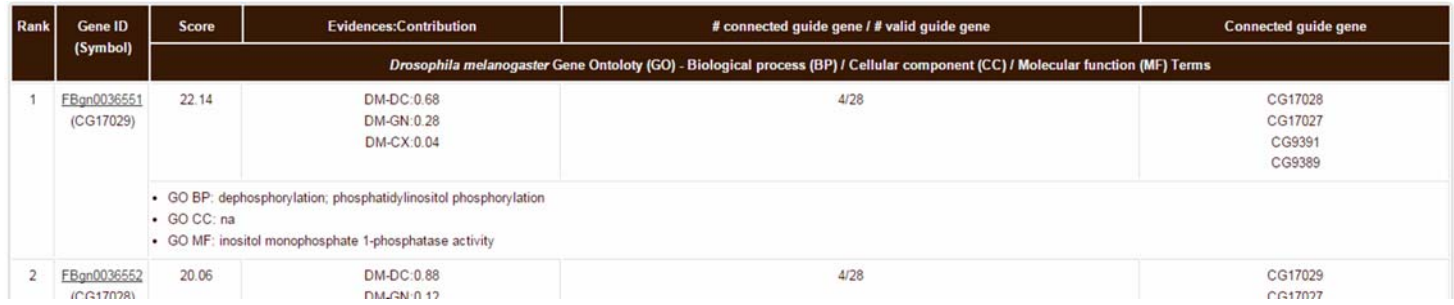

Each network prioritization algorithm shows slightly different resultant table. In **'Direct neighborhood'** case,

- ① Rank: Guilt-by-association principle prioritizes guide genes by their connectivity to other guide genes.
- ② Gene ID: Gives the name of query genes. Symbol represents alternative common names. Clicking the names leads to the FlyBase for detailed descriptions
- ③ Score: Sum of LLS (Log Likelihood Scores) of network links to all other guide genes.
- ④ Evidences & Contribution: shows the fraction of links from component networks (see network download page) supporting networkbased prediction.
- ⑤ #connected guide gene/ # valid guide gene: The number of linked guide genes over the number of total valid guide genes. 'Valid' genes are *D. melanogaster* genes that are known as protein coding genes.
- ⑥ Connected guide gene: shows a list of linked guide genes.
- ⑦ GO terms: Corresponding GO-BP/CC/MF annotations that can predict the role of the gene

Whereas in **'Network diffusion' case**, the table is much simpler.

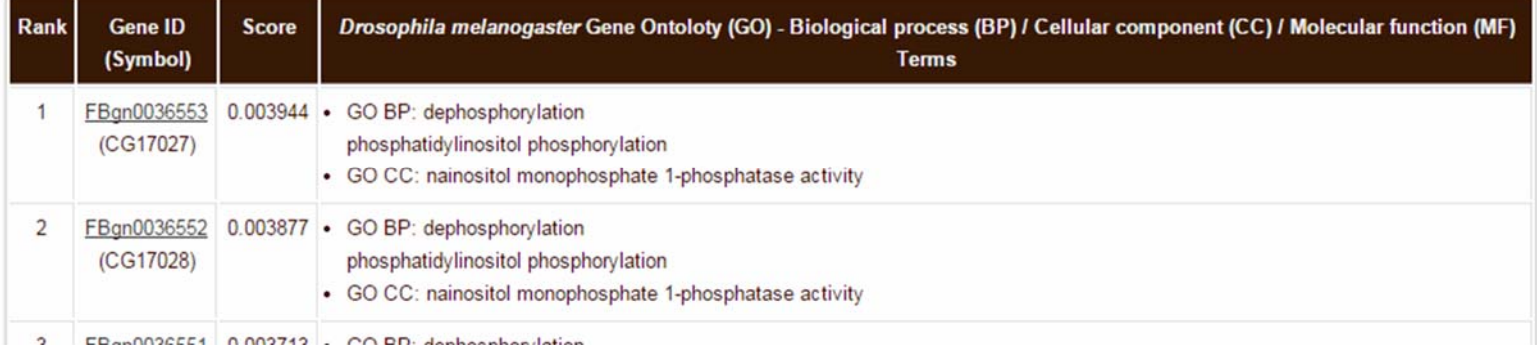

- Rank: Gaussian smoothing prioritizes guide genes by propagating their connectivity to other guide genes.
- Gene ID: Gives the name of query genes. Symbol represents alternative common names. Clicking the names leads to the FlyBase for detailed descriptions
- Score: Gaussian smoothing score by network diffusion.
- GO terms: Corresponding GO-BP/CC/MF annotations that can predict the role of the gene

iv. Candidate gene analysis – Spatiotemporal state-specific expression and network links of guide genes

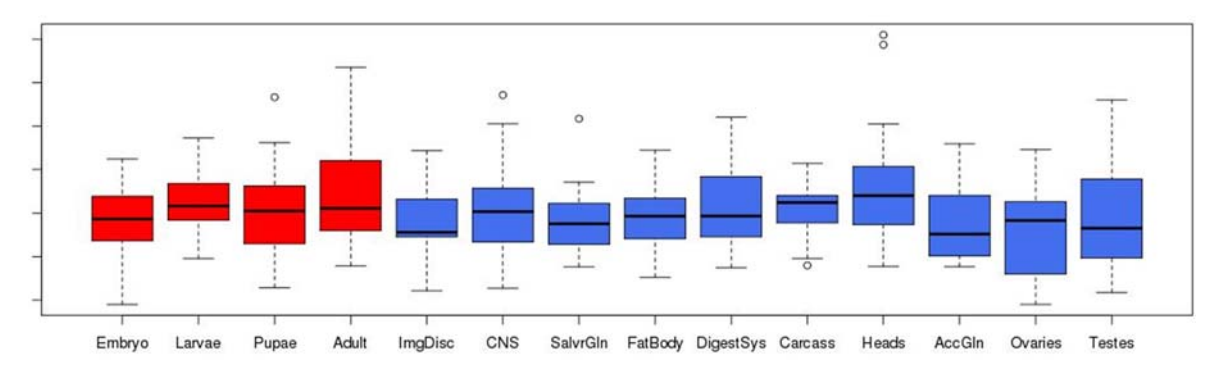

Powered by spatiotemporal state-specific expression data from modENCODE (MDver.3), 'Gene prioritization' provides **the distribution of gene expressions of guide genes across 4 developmental stages (red boxes) and 10 tissues (blue boxes)**, which can make an overview of the gene expressions in whole dimensional states of *D. melanogaster*. As the specific patterns of gene expressions are easily interfered by house-keeping gene expressions, 'Gene prioritization' also provides **the distribution of links of 14 STN (SpatioTemporal sub-Networks, 4 developmental stages and 10 tissues)**, which is more robust to the existence of house-keeping gene expressions.

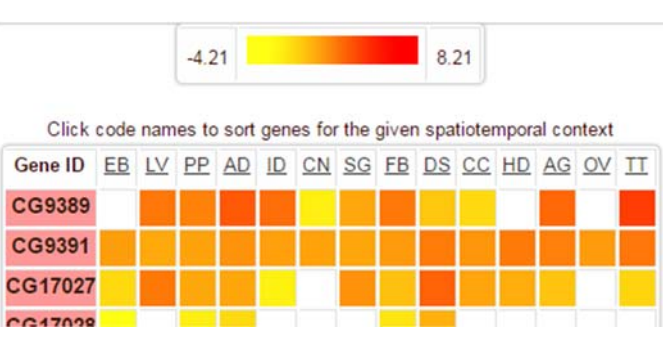

Click on the graph or hyperlink provides **the heat-map of corresponding distribution of gene expression or specific links of STN** in a new window. This heat-map is **re-sortable by click the name of the column of table**, i.e. you can rearrange the order of genes by the spatiotemporal context. Your guide genes are highlighted as bold with red background. The degree of the cell is a relative expression/link counts value and white cell means 'NA (Not Available)'.

v. Candidate gene analysis – Guide and candidate genes connection in FlyNet ('Direct neighborhood' method only)

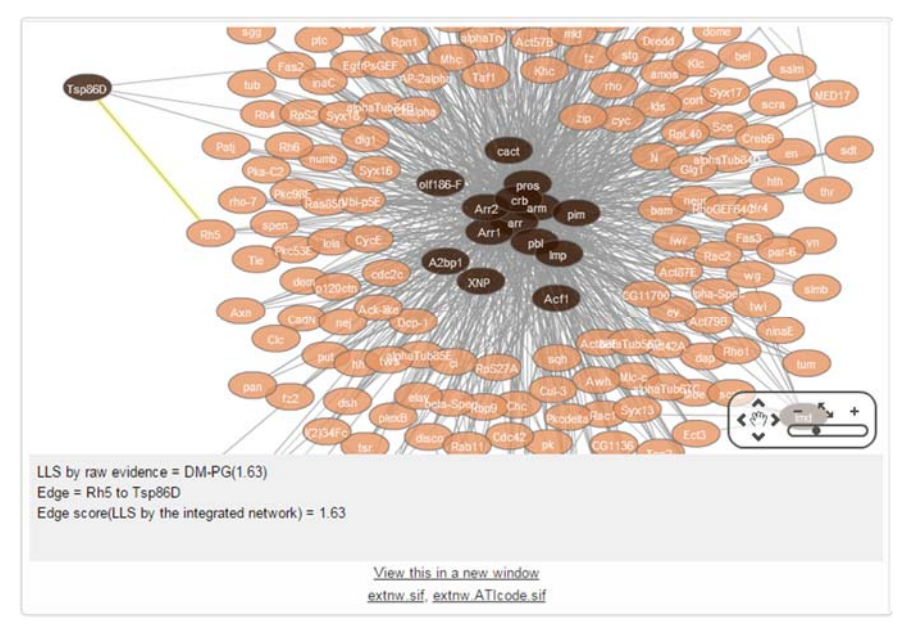

Candidate genes (light nodes) that are connected (grey lines) to guide genes (dark nodes) are visualized in cytoscape. You can get information of edges or nodes by clicking them

vi. Candidate gene analysis – List of top 100 candidate genes, prioritized based on each algorithms

Same as guide gene case except the tables are made from top 100 candidates. See ['Guide gene analysis – List of guide genes, prioritized](#page-8-0)  [based on each algorithms'](#page-8-0).

[TOP](#page-0-0) ↑

# <span id="page-12-0"></span>4. Gene Set Analysis

'Gene Set Analysis' allows an expanded functional analysis of various annotations databases with guide genes and candidate genes combinations. Annotation terms enriched by a queried gene set are reported as prioritized orders. The enrichment scores are calculated by the p-values from hypergeometric test.

#### i. Submit a gene set

man de l'année vous faite aux

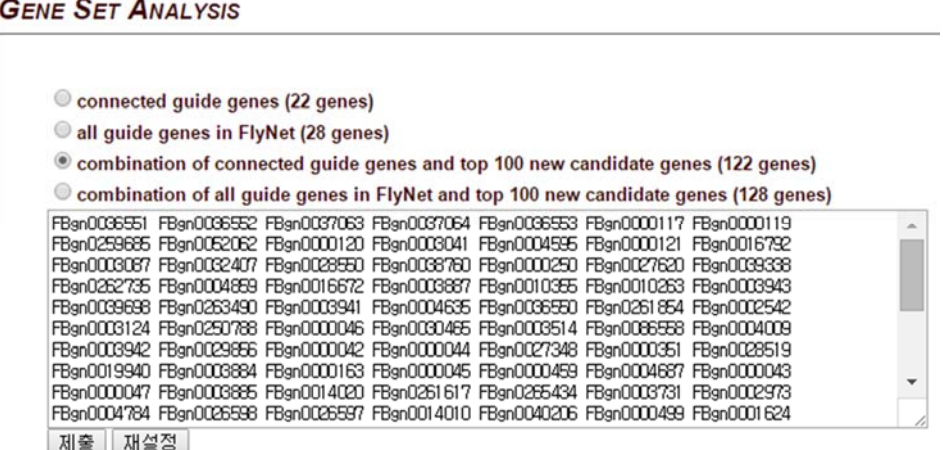

The input text box is at the end of the 'Gene prioritization' report page. You can input a gene set to the text box by selecting a prepared combinatorial gene set which consist of guide and candidate genes used in previous network analysis.

#### ii. Analysis of reported data

Annotation terms from 4 databases will be used; (1) **GO-BP (Gene Ontology – Biological Process) terms**, (2) **KEGG (Kyoto Encyclopedia of Genes and Genomes) pathway terms**, (3) **BioCyc pathway terms**, and (4) **RNAi phenotypes from GenomeRNAi database**. All report table have a same structure.

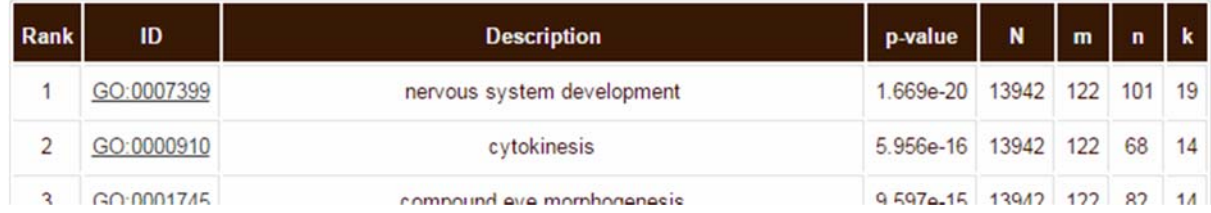

- Rank: Rank number of corresponding annotation term.
- ID: Given ID from each database
- Description: Description provided from each database
- p-value: from hypergeometric test
- N: total number of protein coding genes of *D. melanogaster*
- m: number of genes in queried gene set
- n: number of genes consisting each annotations terms
- k: number of genes that are relevant to both the queried gene set and annotation term

Especially in GO-BP term analysis, whole list of enriched terms could be summarized and visualized readily by the application named 'REVIGO'. Clicking on the icon leads to the REVIGO homepage in a new window

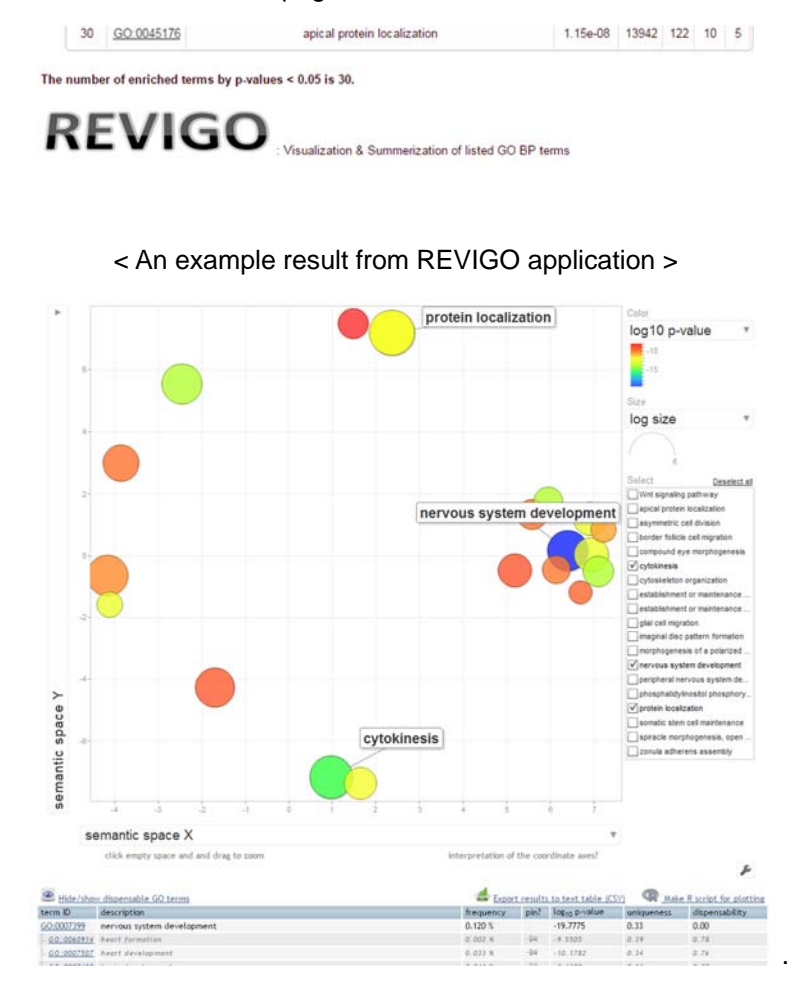

[TOP](#page-0-0) ↑

#### <span id="page-15-0"></span>**IV. Human prioritizer – Human disease prioritization**

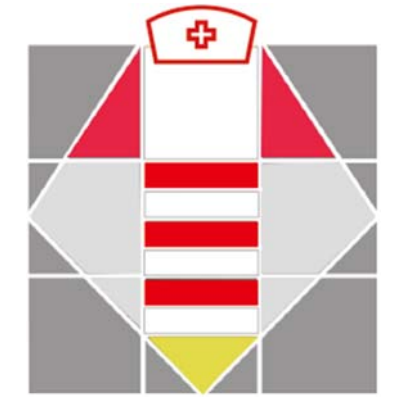

'Human disease prioritization' option attempts to suggest an alternative to investigate human diseases by means of *D. melanogaster* orthologs and gene perturbation phenotypes. You can expect **prioritized** *D. melanogaster* **orthologs for genetic analysis** and **associated RNAi phenotype for succeeding experiments**.

'Human disease prioritization' starts with the submission of 'guide genes' which are related to human diseases. Once the 'guide genes' are queried, the following procedure of network analysis runs similar to '[gene prioritization](#page-5-0) (with direct neighborhood)' of Fly prioritizer. Apropos to the candidate *D. melanogaster* genes for guide genes, 'human disease prioritization' allows to **confine resultant candidates to a certain set of genes that are gathered for a biological meaning, named 'target genes'**. Setting 'target genes' may make possible to increase the

probability of discovering true-positive candidates and to find out the associated RNAi phenotypes more accurately.

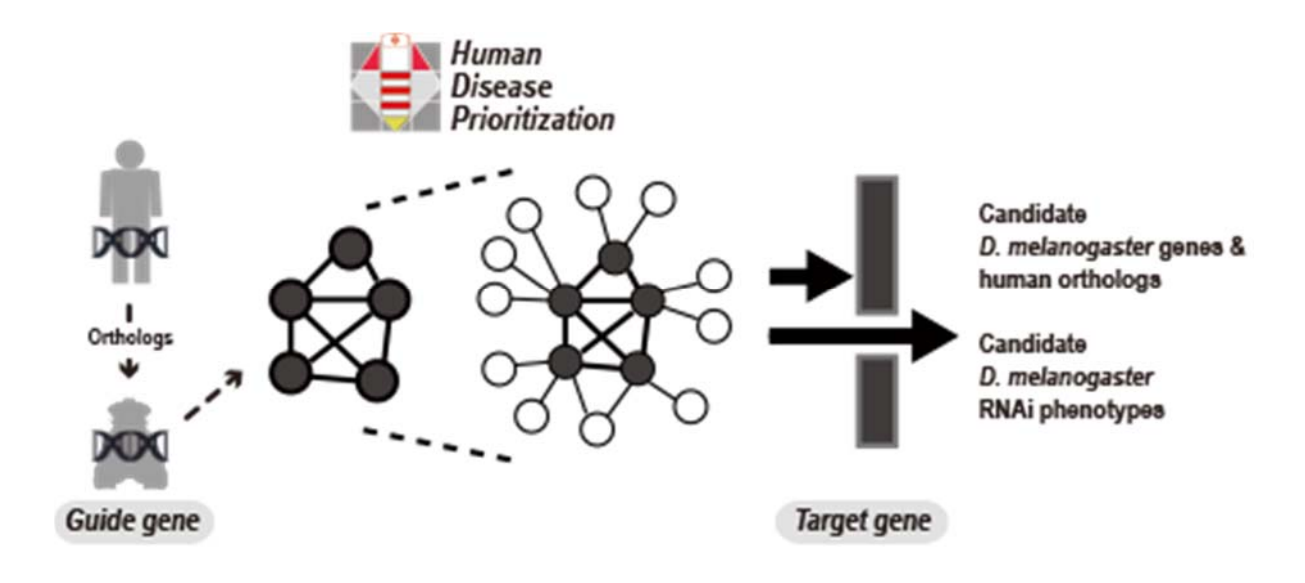

# 1. Submission of guide genes

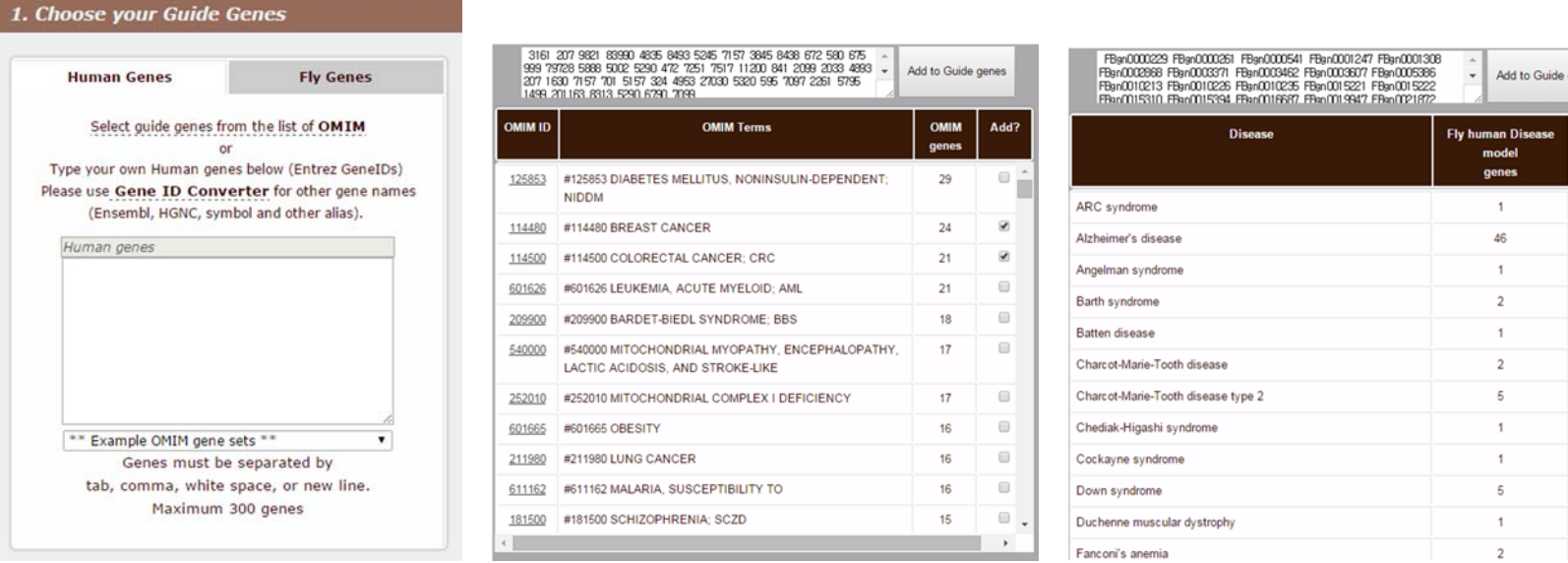

Add?

 $\mathbb{R}^2$  $\overline{\mathbf{z}}$  $\Box$  $\overline{a}$  $\qquad \qquad \blacksquare$  $\qquad \qquad \blacksquare$  $\qquad \qquad \blacksquare$  $\qquad \qquad \blacksquare$  $\qquad \qquad \Box$  $\hfill \square$  $\qquad \qquad \Box$  $\Box$ 

'Guide genes' for 'Human disease prioritization' could be **either human disease genes or those** *D. melanogaster* **orthologs**. Selection of the species of guide genes to be queried are made by selecting the tab above the text box. **Guide genes can be loaded automatically to the text box by selecting the disease name from the lists in the pop-up window**, which were prepared from 'OMIM morbidmap' for human gene IDs and 'FlyBase human disease model alleles' for *D. melanogaster* gene IDs. **You can also type your own guide genes into the text box**. Please use the 'gene ID converter' to submit conventional human gene names properly.

**Please confirm that whether the species of the text box is matched with the species of queried gene IDs**. The gene names must be separated by tab, comma, white space or new line. A maximum of 300 genes are available in a single run.

# 2. Submission of target genes

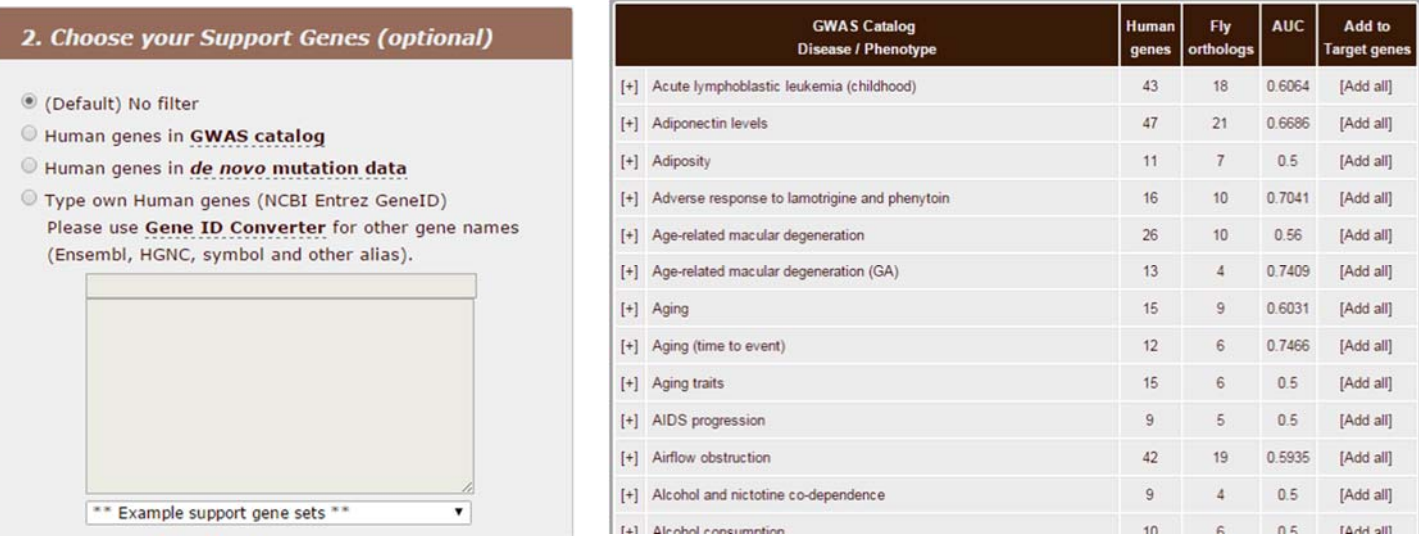

**In 'Total FlyNet genes' option, 'target genes' will be the whole** *D. melanogaster* **genes** which have connections to guide genes. Also, **target genes can be confined to the human GWAS (Genome-Wide Association Studies) candidates. Selected target genes that are related to the corresponding diseases/phenotypes will be loaded automatically to the text box by clicking "[Add all]" of the table in the new pop-up window**. To help your choice of GWAS candidates, the list provides counts of human genes, counts of corresponding *D. melanogaster* orthologs and the prediction power made by orthologs in FlyNet (AUC). Some GWAS terms in the list are combination of gene lists from several studies. You can check those references (provided as PubMed ID) and add those genes separately by clicking "[+]" to activate the 'drop-down menu'. Finally, **you can also type your own target genes of you interest into the text box**.

**Please confirm that whether the species of the text box is matched with the species of queried gene IDs**. The gene names must be separated by tab, comma, white space or new line. A maximum of 300 genes are available in a single run.

## 3. Analysis of reported data

i. Information of orthologs

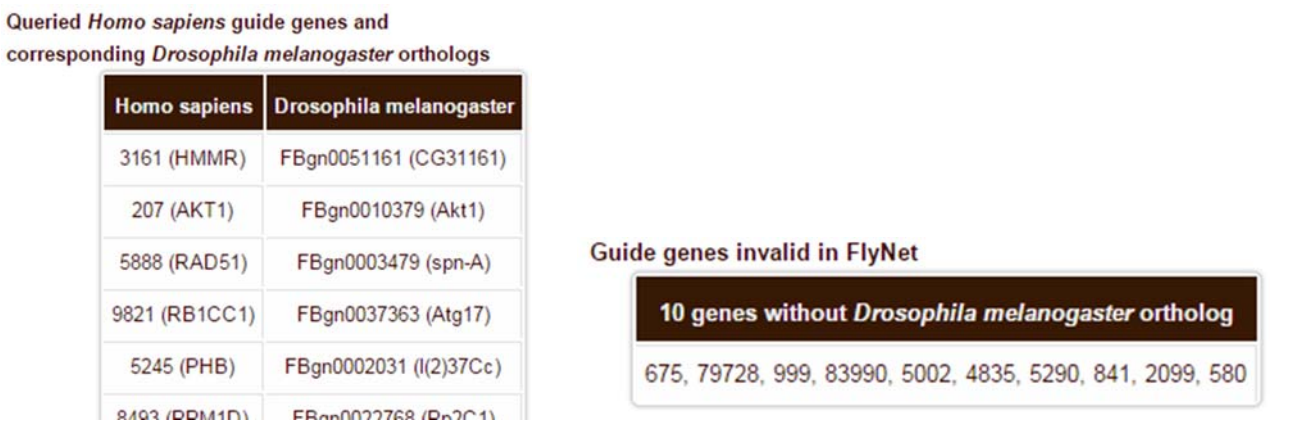

2 kinds of orthologs information are reported. In the first table, queried human guide gene IDs and conventional names are matched to corresponding *D. melanogaster* ortholog gene IDs and symbol names. Only genes that are known as protein coding genes are shown here. The second table is the list of human guide genes that does not have protein coding-*D. melanogaster* orthologs.

If user queried *D. melanogaster* genes as guide genes instead of human genes, this report will not be appeared.

ii. Guide gene analysis - AUC (Area Under ROC Curve) score by guide genes

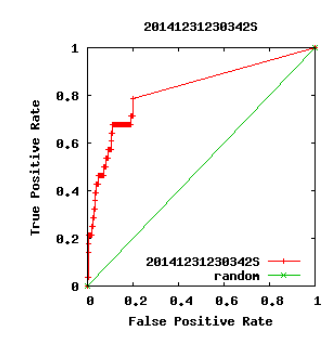

The prediction power of the network model could be estimated by measuring the inter-connectivity among guide genes in the network. This could be assessed by drawing ROC (Receiver Operating Characteristic) curve, therefore AUC score represents a regularized prediction power. In general, the relationship between the prediction power and AUC score is as below:

- $\blacksquare$  AUC = 0.5 : random prediction
- AUC = 1.0 : perfect prediction
- $\blacksquare$  AUC > 0.7 : Indicates significantly high prediction

iii. Guide gene analysis - Guide genes' (orthologs) connection in FlyNet

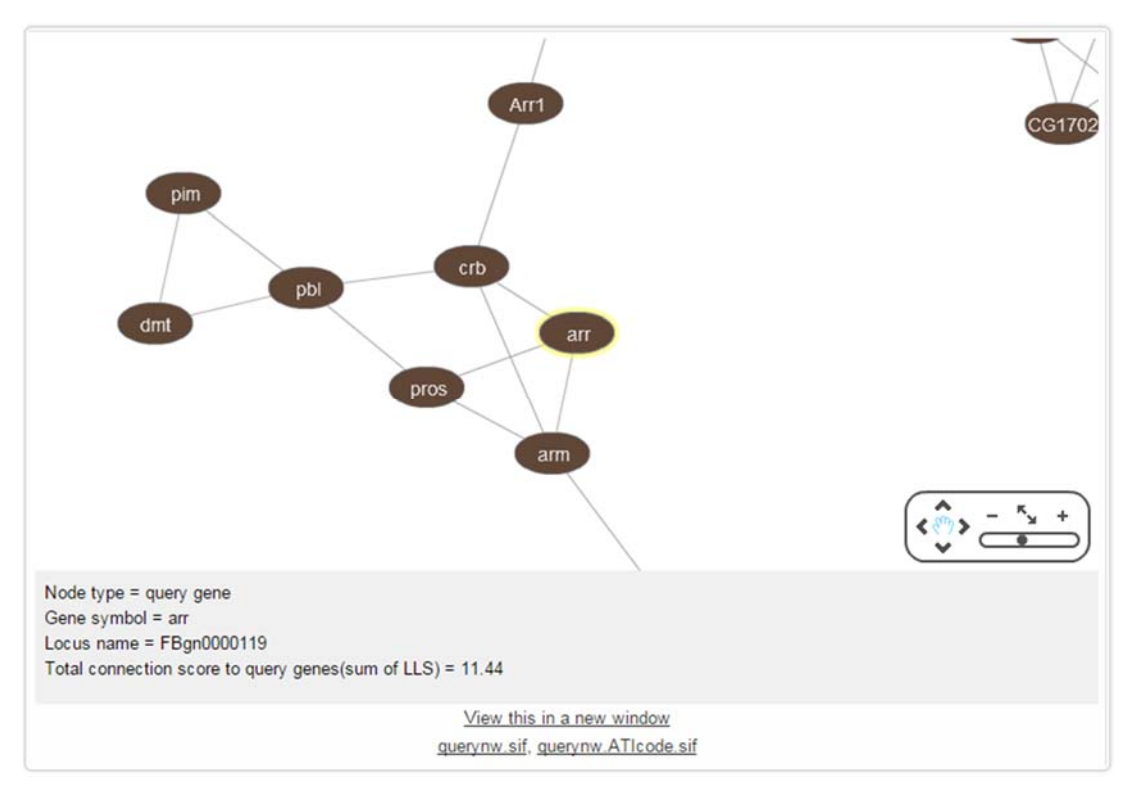

The connections of guide genes (orthologs) are visualized by Cytoscape. This requires the installation of 'adobe flash player'. Clicking on node or edge will present you the information.

iv. Guide genes analysis - List of guide genes, prioritized by neighbor sum

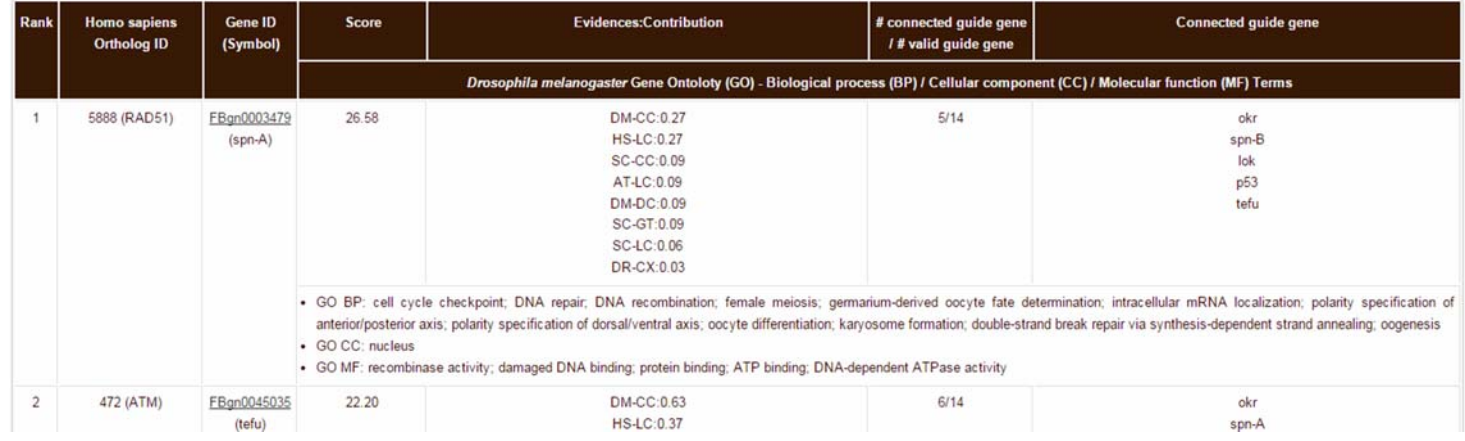

- ① Rank: Guilt-by-association principle prioritizes guide genes by their connectivity to other guide genes.
- ② *Homo sapiens* Ortholog ID: gives orthologous human NCBI gene ID and conventional gene name of guide *D. melanogaster* genes
- ③ Gene ID: gives the name of query genes. Symbol represents alternative common names. Clicking the names leads to the FlyBase for detailed descriptions
- ④ Score: Sum of LLS (Log Likelihood Scores) of network links to all other guide genes.
- ⑤ Evidences & Contribution: shows the fraction of links from component networks (see network download page) supporting networkbased prediction.
- ⑥ #connected guide gene/ # valid guide gene: The number of linked guide genes over the number of total valid guide genes. 'Valid' genes are *D. melanogaster* genes that are known as protein coding genes.
- ⑦ Connected guide gene: shows a list of linked guide genes.
- ⑧ GO terms: Corresponding GO-BP/CC/MF annotations that can predict the role of the gene

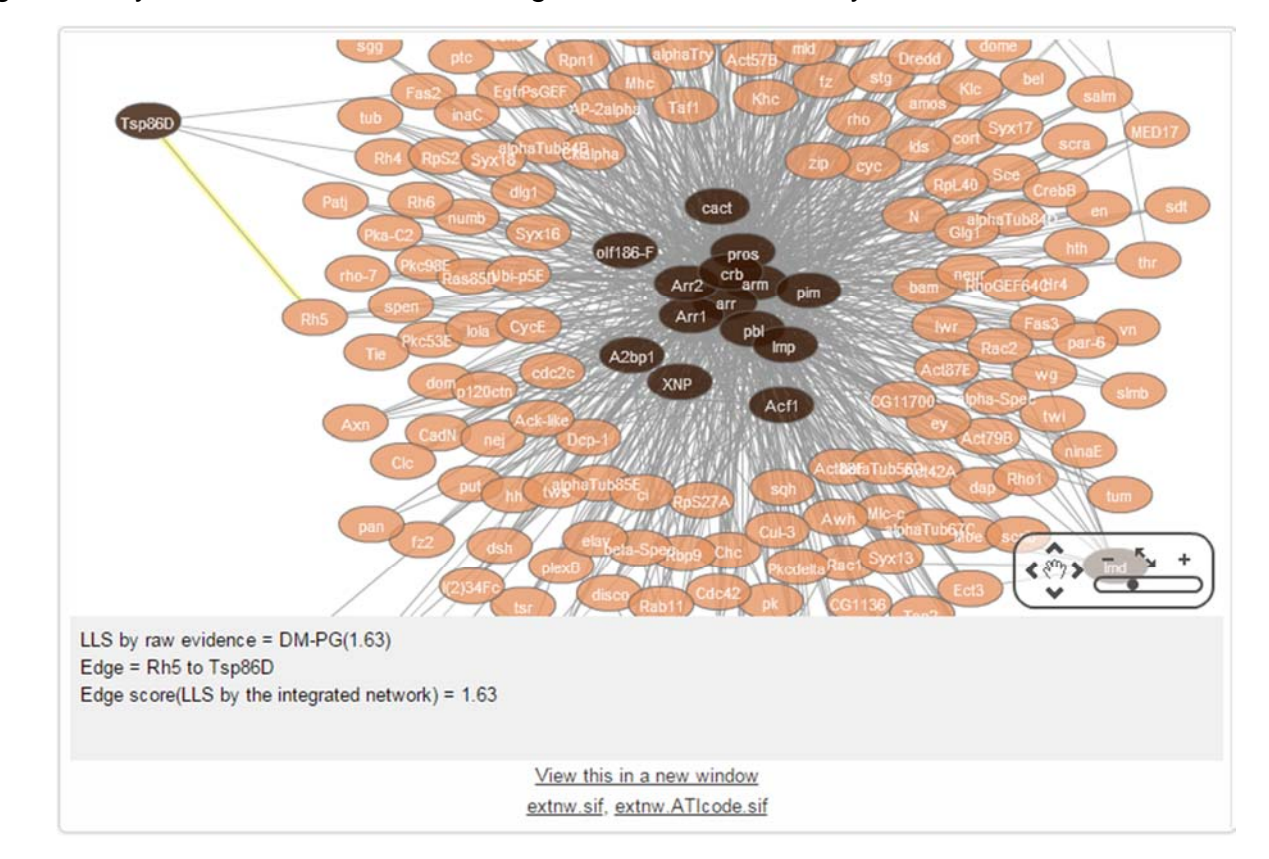

v. Candidate gene analysis – Guide and candidate genes connection in FlyNet

Candidate genes (light nodes) that are connected (grey lines) to guide genes (dark nodes) are visualized in cytoscape. You can get information of edges or nodes by clicking them

vi. Candidate gene analysis – List of candidate (target) genes, prioritized by neighbor sum

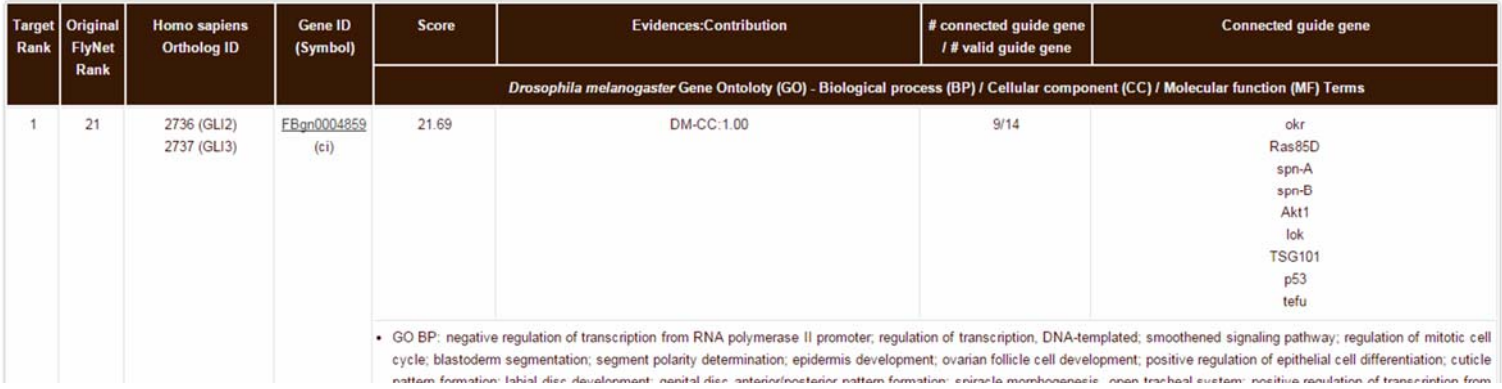

- ① Target Rank: Guilt-by-association principle prioritizes guide and candidate genes by their connectivity to other guide genes. This rank is relevant to confined target genes.
- ② Original FlyNet Rank: The original rank number without considering target gene.
- ③ *Homo sapiens* Ortholog ID: gives orthologous human NCBI gene ID and conventional gene name of guide *D. melanogaster* genes
- ④ Gene ID: gives the name of query genes. Symbol represents alternative common names. Clicking the names leads to the FlyBase for detailed descriptions
- ⑤ Score: Sum of LLS (Log Likelihood Scores) of network links to all guide genes.
- ⑥ Evidences & Contribution: shows the fraction of links from component networks (see network download page) supporting networkbased prediction.
- ⑦ #connected guide gene/ # valid guide gene: The number of linked guide genes over the number of total valid guide genes. 'Valid' genes are *D. melanogaster* genes that are known as protein coding genes.
- ⑧ Connected guide gene: shows a list of linked guide genes.
- ⑨ GO terms: Corresponding GO-BP/CC/MF annotations that can predict the role of the gene

#### vii. Candidate gene analysis – Candidate RNAi phenotype

Finding an RNAi phenotype gene set which has similar gene composition with prioritized genes (guide and target) can suggest a possible experimental start-point to investigate the queried human disease. The significance of enrichment to candidate RNAi phenotypes is calculated by the p-value from hypergeometric test. RNAi phenotypes are reported as prioritized order. Format of the report is same as 'Gene Set Analysis'.

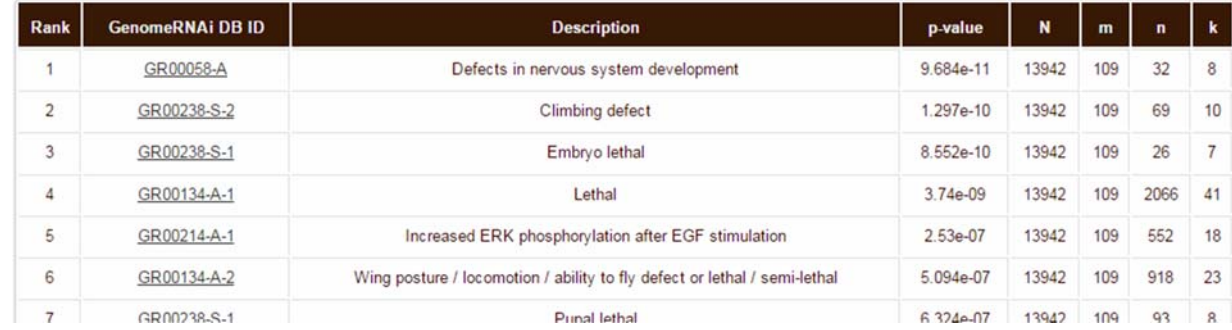

- Rank: Rank number of corresponding RNAi phenotype term.
- ID: Genome RNAi DB ID
- Description: Description of the RNAi phenotype
- p-value: from hypergeometric test
- N: total number of protein coding genes of *D. melanogaster*
- m: number of genes in prioritized gene set (= available guide genes + target genes)
- n: number of genes consisting each RNAi phenotype terms
- k: number of genes that are relevant to both the prioritized gene set and RNAi phenotype term

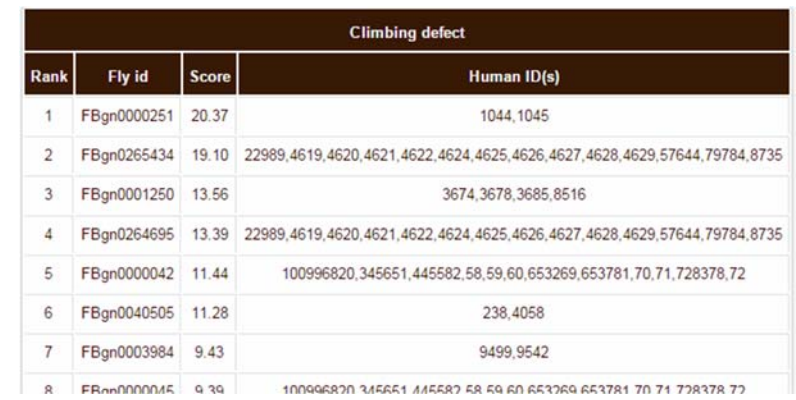

Clicking on the hyperlink on Genome RNAi DB ID allows the list of overlapped *D. melanogaster* genes ('k' in the table above) and those human orthologous gene IDs (NCBI gene ID form) in a new window. These genes are also prioritized by the score that is used in the prioritization of guide/target genes (Sum of LLS of network links to all guide genes).

[TOP](#page-0-0) ↑

<END>